### **General Description**

The MAX9249 evaluation kit (EV kit) provides a proven design to evaluate the MAX9249 gigabit multimedia serial link (GMSL) with spread spectrum and full-duplex control channel. The EV kit also includes Windows XP®-, Windows Vista®-, and Windows® 7-compatible software that provides a simple graphical user interface (GUI) for exercising the features of the MAX9249.

The EV kit comes with a MAX9249GCM/V+ installed.

QTY

24

9

27

2

3

10

For complete GMSL evaluation, order both the MAX9249 EV kit and its companion board, the MAX9260 EV kit.

#### Features

- Accepts 28-Bit Parallel Video and I<sup>2</sup>S Audio
- On-Board S/PDIF-to-I<sup>2</sup>S Audio Converter
- Windows XP-, Windows Vista-, and Windows 7-Compatible Software
- USB-PC Connection (Cable Included)
- USB Powered
- Proven PCB Layout
- Fully Assembled and Tested

#### **Ordering Information**

| PART          | ТҮРЕ   |  |
|---------------|--------|--|
| MAX9249EVKIT+ | EV Kit |  |
|               |        |  |

+Denotes lead(Pb)-free and RoHS compliant.

Note: The MAX9249 EV kit should be ordered with its companion board, the MAX9260 EV kit.

#### **Component List**

| DESCRIPTION                                                                 | DESIGNATION                     | QTY | DESCRIPTION                                                                |
|-----------------------------------------------------------------------------|---------------------------------|-----|----------------------------------------------------------------------------|
| 0.1µF ±10%, 16V X5R<br>ceramic capacitors (0402)                            | C23, C33, C263                  | 0   | Not installed, capacitors (1206)                                           |
| Murata GRM155R61C104K<br>0.01µF ±10%, 25V X7R<br>ceramic capacitors (0402)  | C106, C107, C122,<br>C123       | 4   | 22pF ±5%, 50V C0G<br>ceramic capacitors (0603)<br>Murata GRM1885C1H220J    |
| Murata GRM155R71E103K<br>0.1µF ±10%, 16V X7R ceram-                         | C108, C265, C268                | 3   | 1μF ±10%, 16V X5R ceramic<br>capacitors (0603)<br>TDK C1608X5R1C105K       |
| ic capacitors (0603)<br>TDK C1608X7R1C104K                                  | C110                            | 1   | 0.033µF ±10%, 25V X7R<br>ceramic capacitor (0603)<br>Murata GRM188R71E333K |
| 0.22µF ±10%, 50V X7R<br>ceramic capacitors (0805)<br>Murata GRM21BR71H224K  | C201, C202, C203                | 3   | 1μF ±20%, 6.3V X5R<br>ceramic capacitors (0402)<br>TDK C1005X5R0J105M      |
| 4.7µF ±20%, 25V X7R ceram-<br>ic capacitors (1206)<br>Murata GCM31CR71E475M | C205, C206, C232,<br>C266, C269 | 5   | 0.01µF ±5%, 25V C0G<br>ceramic capacitors (0603)<br>TDK C1608C0G1E103J     |
| 10μF ±20%, 16V X5R ceram-<br>ic capacitors (1206)<br>Murata GRM31CR61C106M  | C207                            | 1   | 1000pF ±10%, 50V X7R<br>ceramic capacitor (0805)<br>Murata GCM216R71H102K  |
|                                                                             |                                 |     |                                                                            |

Windows, Windows XP, and Windows Vista are registered trademarks of Microsoft Corp.

#### N/XI/N

DESIGNATION

BC5-BC28

C1 - C9

C10-C18, C101-

105, C111, C121, C131, C141, C151,

C211-C214, C221,

C231, C241, C251

C19, C20

C21, C31, C261

C22, C24, C25,

C26, C32, C34,

C109, C262, C264,

C267

Maxim Integrated Products 1

For pricing, delivery, and ordering information, please contact Maxim Direct at 1-888-629-4642, or visit Maxim's website at www.maxim-ic.com.

|                                                                                               | 1   | 1                                                                           |
|-----------------------------------------------------------------------------------------------|-----|-----------------------------------------------------------------------------|
| DESIGNATION                                                                                   | QTY | DESCRIPTION                                                                 |
| C208                                                                                          | 1   | 0.022µF ±10%, 25V X7R<br>ceramic capacitor (0402)<br>TDK C1005X7R1E223K     |
| C233                                                                                          | 0   | Not installed, capacitor<br>(0603)                                          |
| C500, C527, C537,<br>C547, C557, C567                                                         | 6   | 100µF ±20%, 6.3V X5R<br>ceramic capacitors (1210)<br>Murata GRM32ER60J107M  |
| C501, C502                                                                                    | 2   | 1000pF ±10%, 50V X7R<br>ceramic capacitors (0603)<br>Murata GRM188R71H102K  |
| C503, C504, C505,<br>C511–C515, C521,<br>C523, C531, C533,<br>C541, C543, C551,<br>C553, C560 | 17  | 0.1µF ±10%, 16V X7R ceram-<br>ic capacitors (0603)<br>Murata GRM188R71C104K |
| C510                                                                                          | 1   | 10µF ±10%, 16V X7R ceram-<br>ic capacitor (0603)<br>Murata GRM188R71C106K   |
| C520, C526, C530,<br>C536, C540, C546,<br>C550, C556                                          | 8   | 10µF ±20%, 6.3V X5R ceram-<br>ic capacitors (0603)<br>Murata GRM188R60J106M |
| C522, C532, C542,<br>C552                                                                     | 4   | 220pF ±10%, 50V X7R<br>ceramic capacitors (0603)<br>Murata GRM188R71H221K   |
| FB501-FB505                                                                                   | 5   | Ferrite beads (0603)<br>Murata BLM18PG121SN1D                               |
| H1                                                                                            | 1   | 72-pin (2 x 36) header                                                      |
| H2                                                                                            | 1   | 10-pin (2 x 5) header                                                       |
| H3                                                                                            | 0   | Not installed, 10-pin (2 x 5)<br>header                                     |
| J1                                                                                            | 1   | High-speed automotive<br>connector<br>Rosenberger<br>D4S20F-40MA5-Z         |
| J2 JTAGU500 1                                                                                 |     | 9-pin header<br>(2 x 5, key pin 7)                                          |
| J10                                                                                           | 1   | USB type-B, right-angle female receptacle                                   |
| J21                                                                                           | 1   | Phono jack                                                                  |
| J23                                                                                           | 0   | Not installed, SMA connector                                                |

#### \_\_\_\_Component List (continued)

| DESIGNATION                                                                                                    | ΟΤΥ | DESCRIPTION                                                              |
|----------------------------------------------------------------------------------------------------|-----|--------------------------------------------------------------------------|
| DESIGNATION                                                                                                    | QTY | DESCRIPTION                                                              |
| JU1, JU2,<br>JU4–JU9, JU121,<br>JU151, JU152,<br>JU501, JU502,<br>JU503                                                                                                   | 14  | 3-pin headers                                                            |
| JU10, JU21,<br>JU22, JU23,<br>JU31, JU153,<br>JU154, JU191–<br>JU194, JU210,<br>JU261, JU500,<br>JU520, JU530,<br>JU540, JU550,<br>JU560, JUCNTL0,<br>JUCNTL1,<br>JUCNTL2 | 22  | 2-pin headers                                                            |
| JU101–JU108,<br>JU141–JU144,<br>JU211–JU214                                                                                                    | 0   | Not installed, 2-pin headers—<br>shorted by PCB trace                    |
| L21, L22, L23, L31,<br>L101, L261                                                                                                    | 6   | Ferrite beads (0603)<br>TDK MMZ1608R301A                                 |
| L262                                                                                                    | 1   | 3.3µH ±10% inductor (0805)<br>Murata LQM21NN3R3K10                       |
| L520, L530, L540,<br>L550                                                                                                    | 4   | 1.8µH, 2.2A inductors<br>(5mm x 5mm x 3mm)<br>Sumida<br>CDRH4D28NP-1R8NC |
| LED1, LED120,<br>LED151–LED158                                                                                                    | 10  | Red LEDs (0805)                                                          |
| LED2, LED500                                                                                                    | 2   | Green LEDs (0805)                                                        |
| Q1, Q2, Q500                                                                                                    | 3   | n-channel MOSFETs (SOT23)<br>Central Semi 2N7002                         |
| R1, R2                                                                                                    | 2   | 45.3k $\Omega$ ±1% resistors (0603)                                      |
| R3, R4                                                                                                    | 2   | $4.99$ k $\Omega \pm 1\%$ resistors (0603)                               |
| R5, R11, R12,<br>R111                                                                                                    | 4   | 2.2k $\Omega$ ±5% resistors (0603)                                       |
| R13                                                                                                    | 1   | $0\Omega \pm 5\%$ resistor (0603)                                        |
| R14, R15, R123,<br>R151–R158, R203                                                                                                    | 12  | 1k $\Omega$ ±5% resistors (0603)                                         |
| R101, R102                                                                                                    | 2   | $27\Omega \pm 5\%$ resistors (0603)                                      |
| R103                                                                                                    | 1   | 1.5k $\Omega$ ±5% resistor (0603)                                        |
| R104                                                                                                    | 1   | 470Ω ±5% resistor (0603)                                                 |

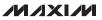

#### **\_Component List (continued)**

| Г           |     |                                                                                              |
|-------------|-----|----------------------------------------------------------------------------------------------|
| DESIGNATION | QTY | DESCRIPTION                                                                                  |
| U3, U26     | 2   | 3.3V, 500mA LDO regulators<br>(8 µMAX)<br>Maxim MAX1792EUA33+<br>(Top Mark: AAAC)            |
| U10         | 1   | UART-to-USB converter<br>(32 TQFP)                                                           |
| U11         | 1   | 93C46 type 3-wire EEPROM<br>16-bit architecture (8 SO)                                       |
| U12         | 1   | Ultra-high-speed micro-<br>controller (44 TQFP)<br>Maxim DS89C450-ENL+                       |
| U13         | 1   | Quad three-state buffer<br>(14 SO)<br>Fairchild 74AC125SC                                    |
| U14         | 1   | Level translator (14 TSSOP)<br>Maxim MAX3378EEUD+                                            |
| U15         | 1   | I <sup>2</sup> C I/O expander (24 QSOP)<br>Maxim MAX7324AEG+                                 |
| U19         | 1   | Dual bidirectional level<br>translator (8 SOT23)<br>Maxim MAX3373EEKA+<br>(Top Mark: AAKS)   |
| U20         | 1   | Digital audio receiver<br>(28 TSSOP)                                                         |
| U21         | 1   | 16-bit, dual-supply bus trans-<br>ceiver (48 TSSOP)                                          |
| U22         | 1   | Low-power, dual-voltage µP<br>supervisor (5 SC70)<br>Maxim MAX6736XKTGD3+<br>(Top Mark: AFS) |
| U23, U24    | 2   | 2:1 noninverting multiplexers<br>(SC70)<br>Fairchild NC7SV157P6X_NL<br>(Top Mark:VF7)        |
| U25         | 1   | Schmitt trigger buffer<br>(5 SC70)<br>Fairchild NC7SV17P5X_NL<br>(Top Mark: V17)             |

| DESIGNATION                   | QTY | DESCRIPTION                                                                                    |
|-------------------------------|-----|------------------------------------------------------------------------------------------------|
| R112, R122, R211,<br>R212     | 4   | $10k\Omega \pm 5\%$ resistors (0603)                                                           |
| R121                          | 1   | 1.1k $\Omega$ ±5% resistor (0603)                                                              |
| R191, R192, R201,<br>R202     | 4   | 4.7k $\Omega$ ±5% resistors (0603)                                                             |
| R205                          | 1   | 75k $\Omega$ ±5% resistor (0603)                                                               |
| R208                          | 1   | $3.01$ k $\Omega \pm 1\%$ resistor (0603)                                                      |
| R233                          | 0   | Not installed, resistor (0603)                                                                 |
| R500, R501, R502              | 3   | 1k $\Omega$ ±5% resistors (0603)                                                               |
| R503-R506                     | 4   | 10k $\Omega$ ±5% resistors (0603)                                                              |
| R507                          | 1   | $160\Omega \pm 5\%$ resistor (0603)                                                            |
| R510-R515                     | 6   | 5.1k $\Omega$ ±5% resistors (0603)                                                             |
| R521, R531, R541,<br>R551     | 4   | $10\Omega \pm 5\%$ resistors (0603)                                                            |
| R522                          | 1   | 110k $\Omega$ ±5% resistor (0603)                                                              |
| R524                          | 1   | 75k $\Omega$ ±1% resistor (0603)                                                               |
| R525                          | 1   | 24k $\Omega$ ±1% resistor (0603)                                                               |
| R532                          | 1   | 82k $\Omega$ ±5% resistor (0603)                                                               |
| R534                          | 1   | $30.1$ k $\Omega \pm 1\%$ resistor (0603)                                                      |
| R535                          | 1   | 14k $\Omega$ ±1% resistor (0603)                                                               |
| R542                          | 1   | 39k $\Omega$ ±5% resistor (0603)                                                               |
| R544                          | 1   | 22.1k $\Omega$ ±1% resistor (0603)                                                             |
| R545                          | 1   | 44.2k $\Omega$ ±1% resistor (0603)                                                             |
| R552                          | 1   | 68k $\Omega$ ±5% resistor (0603)                                                               |
| R561                          | 1   | 1.5k $\Omega$ ±1% resistor (0603)                                                              |
| R562                          | 1   | $1k\Omega \pm 1\%$ resistor (0603)                                                             |
| RT500-RT504                   | 5   | $100\Omega \pm 5\%$ resistors (0402)                                                           |
| SW1                           | 1   | 3-pin header                                                                                   |
| SW122, SW150–<br>SW157, SW221 | 10  | Momentary switches                                                                             |
| TP500                         | 1   | Black multipurpose test point                                                                  |
| TP501                         | 1   | White multipurpose test point                                                                  |
| U1                            | 1   | Gigabit multimedia serial link,<br>LVDS inputs<br>(48 TQFP-EP*)<br>Maxim MAX9249GCM/V+         |
| U2                            | 1   | 1.8V, 500mA LDO regulator<br>(8 μMAX <sup>®</sup> )<br>Maxim MAX1792EUA18+<br>(Top Mark: AAAA) |

 $\mu \text{MAX}$  is a registered trademark of Maxim Integrated Products, Inc.

**Evaluates: MAX9249** 

| DESIGNATION      | QTY | DESCRIPTION                                                     |
|------------------|-----|-----------------------------------------------------------------|
| U500             | 1   | Cyclone III FPGA<br>(324 FBGA)<br>Altera EP3C25F324C8N          |
| U510             | 1   | 16M x 16-bit flash memory<br>(64 Easy BGA)                      |
| U520, U530, U540 | 3   | Step-down DC-to-DC<br>regulators (8 SO)<br>Maxim MAX1951ESA+    |
| U550             | 1   | Step-down DC-to-DC<br>regulator (8 SO)<br>Maxim MAX1952ESA+     |
| U560             | 1   | 0.2V dropout LDO regulator<br>(10 μMAX)<br>Maxim MAX8516EUB+    |
| Y10              | 1   | 6MHz crystal (HCM49)<br>Hong Kong X'tals<br>SSL60000N1HK188F0-0 |

#### Component List (continued)

| DESIGNATION | QTY | DESCRIPTION                                                           |
|-------------|-----|-----------------------------------------------------------------------|
| Y12         | 1   | 14.7456MHz crystal (HCM49)<br>Hong Kong X'tals<br>SSM14745N1HK188F0-0 |
| Y23         | 1   | 12MHz, 3.3V low-jitter clock<br>(7mm x 5mm)                           |
| Y500        | 1   | 50MHz clock oscillator<br>Hongkong X'tals<br>C437BM5000000AE00        |
| _           | 1   | USB high-speed A-to-B cables, 6ft                                     |
|             | 30  | Shunts                                                                |
| _           | 1   | PCB: MAX9249 EVALUATION<br>KIT+                                       |

\*EP = Exposed pad.

#### **Component Suppliers**

| SUPPLIER                               | PHONE              | WEBSITE                     |
|----------------------------------------|--------------------|-----------------------------|
| Altera Corp.                           | 800-800-3753       | www.altera.com              |
| Central Semiconductor Corp.            | 631-435-1110       | www.centralsemi.com         |
| Fairchild Semiconductor                | 888-522-5372       | www.fairchildsemi.com       |
| Hong Kong X'tals Ltd.                  | 852-35112388       | www.hongkongcrystal.com     |
| MD ELEKTRONIK GmbH                     | 011-49-86-38-604-0 | www.md-elektronik-gmbh.de   |
| Murata Electronics North America, Inc. | 770-436-1300       | www.murata-northamerica.com |
| Sumida Corp.                           | 847-545-6700       | www.sumida.com              |
| Rosenberger Hochfrequenztechnik GmbH   | 011-49-86 84-18-0  | www.rosenberger.de          |
| TDK Corp.                              | 847-803-6100       | www.component.tdk.com       |

Note: Indicate that you are using the MAX9249 when contacting these component suppliers.

#### MAX9249 EV Kit Files

| FILE                    | DESCRIPTION                                |
|-------------------------|--------------------------------------------|
| INSTALL.EXE             | Installs the EV kit files on your computer |
| MAX9249.EXE             | Application program                        |
| CDM20600.EXE            | Installs the USB device driver             |
| UNINSTALL.EXE           | Uninstalls the EV kit software             |
| USB_Driver_Help_200.PDF | USB driver installation help file          |

#### \_Quick Start

#### **Required Equipment**

- MAX9249 EV kit (USB cable included)
- MAX9260 EV kit (USB cable included)
- 2m Rosenberger cable assembly (included in MAX9260 EV kit)
- Parallel data source (e.g., digital video)
- Optional: Function generator (needed only if parallel data lacks a pixel clock)
- Optional: I<sup>2</sup>S or S/PDIF audio source
- Optional: Pair of  $8\Omega$  speakers
- Optional: 3.5mm stereo headphones (16Ω or greater)
- Windows XP, Windows Vista, or Windows 7 PC with a spare USB port (direct 500mA connection required; do not use a hub)

Note: In the following sections, software-related items are identified by bolding. Text in **bold** refers to items directly from the EV kit software. Text in **bold and under-lined** refers to items from the Windows operating system.

#### Procedure

The MAX9249 EV kit is fully assembled and tested. Follow the steps below to verify board operation:

- Visit <u>www.maxim-ic.com/evkitsoftware</u> to download the latest version of the EV kit software, 9249Rxx.ZIP. Save the EV kit software to a temporary folder and uncompress the ZIP file.
- 2) Install the EV kit software and USB driver on your computer by running the INSTALL.EXE program inside the temporary folder. The program files are copied to your PC and icons are created in the Windows <u>Start I Programs</u> menu. During software installation, some versions of Windows may show a warning message indicating that this software is from an unknown publisher. This is not an error condition and it is safe to proceed with installation. Administrator privileges are required to install the USB device driver on Windows.
- 3) Verify that all jumpers are in their default positions, as shown in Table 1.
- 4) Connect the Rosenberger cable from MAX9249 EV kit connector J1 to MAX9260 EV kit connector J1.
- 5) Connect the parallel data source to header H1 (if using static data without a pixel clock, use an external function generator to drive PCLK\_IN).

- 6) Optional Audio Demo: Connect the S/PDIF audio source (e.g., DVD player digital output) to MAX9249 EV kit phono jack J21. Or, connect an I<sup>2</sup>S audio source to header H1 and remove jumper JU210. Connect speakers to MAX9260 EV kit SPKR\_L+/ SPKR\_L- and SPKR\_R+/SPKR\_R- oval pads, or plug headphones into J206 headphone jack.
- 7) Connect the USB cable from the PC to the EV kit board. A Windows message appears when connecting the EV kit board to the PC for the first time. Each version of Windows has a slightly different message. If you see a Windows message stating <u>ready to use</u>, then proceed to the next step. Otherwise, open the USB\_Driver\_Help\_200.PDF document in the Windows <u>Start I Programs</u> menu to verify that the USB driver was installed successfully.
- Verify that MAX9249 EV kit LED120 lights up, indicating that the microcontroller is powered and enabled.
- Verify that MAX9260 EV kit LED120 lights up, indicating that the microcontroller is powered and enabled.
- 10) Verify that MAX9260 EV kit LED2 lights up, indicating that the link has been successfully established. If LED2 is off or LED1 is on, double-check that the PCLK\_IN signal is clocking data.
- 11) *Optional Audio Demo:* Press and release switch SW122 on both of the MAX9249 and MAX9260 EV kits to enable this S/PDIF-to-I<sup>2</sup>S and I<sup>2</sup>S-to-audio DAC demonstration circuitry. If I<sup>2</sup>S or S/PDIF audio was provided to the MAX9249 EV kit, audio should now be heard from the speakers or headphones previously connected to the MAX9260 EV kit.
- 12) Start the MAX9249 EV kit software by opening its icon in the Windows <u>Start I Programs</u> menu. The EV kit software configuration window appears, as shown in Figure 7.
- 13) Press the **Connect** button and the configuration window disappears.
- 14) The EV kit software main window appears, as shown in Figure 1.
- 15) Press the **Read All** button to read all registers on the MAX9249 and MAX9260.
- 16) *I<sup>2</sup>C Slave Device Demo:* Make sure MAX9260 EV kit jumpers JU151–JU154 are in the 1-2 position.

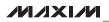

- 17) In the software's MAX7324 tab (Figure 4), press the **Search for MAX7324** button. Verify that the **MAX7324 Device Address** drop-down list shows **0xDA (JU151=1-2 JU152=1-2)**.
- Press the LED151-LED158 ON button. Verify that MAX9260 EV kit LED151–LED158 turn on.
- Press the LEDs Alternating button. Verify that MAX9260 EV kit LED151, LED153, LED156, and LED158 turn off.
- 20) GPIO Demo: In the software's MAX9260 tab (Figure 3), scroll down to **Register 0x06**. Uncheck the **GPIO1OUT** checkbox and press the **Write** button. Verify that MAX9260 EV kit LED4 turns off.
- 21) Uncheck the **GPIOOOUT** checkbox and press the **Write** button. Verify that MAX9260 EV kit LED3 turns off.
- 22) Check the **GPIO1OUT** checkbox and press the **Write** button. Verify that MAX9260 EV kit LED4 turns on.
- 23) Check the **GPIO0OUT** checkbox and press the **Write** button. Verify that MAX9260 EV kit LED3 turns on.
- 24) *INT Demo:* Toggle MAX9260 EV kit switch SW2 up. Verify that MAX9249 EV kit LED1 turns on, indicating that MAX9260 INT input is asserted.
- 25) In the software's MAX9260 tab, scroll to **Register 0x06** and press the **Read** button. Verify that the **INT** checkbox is checked, indicating that MAX9260 INT input is asserted.
- 26) Toggle MAX9260 EV kit switch SW2 down. Verify that MAX9249 EV kit LED1 turns off, indicating that MAX9260 INT input is not asserted.
- 27) In the software's MAX9260 tab, scroll to **Register 0x06** and press the **Read** button. Verify that the **INT** checkbox is not checked, indicating that MAX9260 INT input is not asserted.

#### \_Detailed Description of Software

The main window of the evaluation software (Figure 1) shows a block diagram representing the MAX9249/MAX9260 system. The left column shows MAX9249 input data sources, and the right column shows MAX9260 output data sinks.

The **Change Configuration** button (Figure 1) brings up the **Configuration** window (Figure 7), allowing the software GUI to select which side of the link the USB cable should be plugged in to. Controlling from the MAX9260 side requires changing some jumper settings as described in this window. If the MAX9249 and MAX9260 device addresses have been previously changed from their factory power-on-reset values, the new addresses must be specified in the **Configuration** window to allow register access.

The **Baud Rate** drop-down list sets the communications baud rate. The USB link uses the same baud rate as the MAX9249/MAX9260. Note that the baud rate should only be changed one step at a time.

The **Read All** button reads all of the MAX9249/MAX9260 device registers. The **Reset to Default Values** button restores recommended factory settings, and the **Write All** button writes all MAX9249 and MAX9260 device registers with the values shown in the GUI.

The **MAX9249** tab sheet (Figure 2) provides direct access to all registers of the MAX9249 and the **MAX9260** tab sheet (Figure 3) provides direct access to all registers of the MAX9260. Each register has its own **Read** and **Write** button. The small circle next to the **Read** button turns yellow to indicate an attempt to read or write, red to indicate a failed read or write, and green to indicate a successful read or write operation.

The **MAX7324** tab sheet (Figure 4) controls the I<sup>2</sup>C I/O expander on the remote side of the link. When USB is plugged into the MAX9249 EV kit, the MAX7324 tab sheet controls the MAX7324 (U15) on the MAX9260 EV kit. Note that the MAX7324 actually has two device addresses; for simplicity, the software GUI only displays the device address associated with MAX7324 outputs. For details, refer to the MAX7324 IC data sheet.

The **PRBS Test** tab sheet (Figure 5) uses the MAX9260 registers to perform a pseudorandom bit sequence (PRBS) error-rate test. Select the test duration (maximum 32767s = 9.1hr) and press the **Start** button. The software GUI configures the MAX9260 to begin the PRBS test, counts down the specified delay time, and then reports the final value of the MAX9260 PRBSERR register.

The Interface History and Low Level Access tab sheet (Figure 6) shows the recent low-level communications activity between the software GUI and the MAX9249/MAX9260. The **Register Access** group box provides arbitrary device read/write control, supporting additional user-supplied devices besides the onboard MAX9249, MAX9260, and MAX7324. The **Device Address, Register**, and **Data** drop-down lists specify the device address and the register within the device, as well as one optional byte of data to be written. Pressing the **Write Register** button writes one byte of data to the specified device register. **Read Register** reads the specified device register and reports the results into the

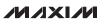

**Interface History** window. Devices that are not registerbased (such as the MAX7324) are supported by **Send Data (no register)** and **Receive Data (no register)**. User-supplied devices requiring other interface protocols must use **Raw TX byte codes** to communicate. Note that in bypass mode, raw data is passed to the user-supplied slave device directly without modification.

#### \_Detailed Description of Hardware

The MAX9249 EV kit provides a proven layout for the MAX9249. On-board level translators, S/PDIF-to-I<sup>2</sup>S audio, and an easy-to-use USB-PC connection are included on the EV kit.

The MAX9249 EV kit board layout is divided into four principal sections.

From header H3 to connector J1 are the support components specific to the MAX9249. On-board LDO regulator U2 powers the AVDD, DVDD, and IOVDD supplies from VIN. Jumper JU9 optionally connects VIN to the link cable, powering the remote EV kit board.

Between headers H3 and H1, an Altera Cyclone III FPGA (U500) converts parallel video signals from header H1 into LVDS video at header H3. Jumper JU500 powers the FPGA's regulators U520–U560 from the USB.

Below header H1, the board layout has three sections: microcontroller (U10–U14), I<sup>2</sup>C slave device (U15), and audio (U20–U25). The microcontroller and I<sup>2</sup>C slave device sections are identical on the MAX9249 and MAX9260 EV kits.

The audio section of the MAX9249 EV kit contains S/PDIF-to-I<sup>2</sup>S audio converter circuits (U20–U25), which can be disabled by JU210 for applications already having I<sup>2</sup>S audio.

The audio section of the MAX9260 EV kit contains I<sup>2</sup>Sto-audio DAC circuits (U20, U21) and a Class D stereo power amplifier (U25). The audio DAC circuits are similar to the MAX9850 EV kit, and the power amplifier circuit is similar to the MAX9701 EV kit.

#### **Evaluating LVDS Input Signals**

If the available video source uses 7-bit LVDS output format instead of parallel CMOS video, then adapt the EV kit board as follows. With power off and the USB unconnected, cut the five pairs of LVDS traces between H3 and U500 and install a header at H3. Disconnect the FPGA power from the USB by removing the shunt from jumper JU500. Follow the *Quick Start* procedures, except for step 5, and apply LVDS signals at header H3. Refer to the MAX9249 IC data sheet for LVDS specifications. **User-Supplied Interface** To use the MAX9249 EV kit with a user-supplied interface, first cut the PCB traces at jumpers JU141 and JU142. Next, apply your own TX/SCL signal at the U1 side of JU141 and RX/SDA at the U1 side of JU142. Refer to the MAX9249 and MAX9259/MAX9260 IC data sheets for details about UART protocols for base mode, write data format, read data format, selecting base mode or bypass mode, and selecting UART or I<sup>2</sup>C slave device.

#### **User-Supplied Power Supply**

The MAX9249 and MAX9260 EV kits are powered completely from the USB port by default. The 5V USB bus power is supplied to the remote EV kit over the link cable by default. Jumper JU10 powers the link cable (VBUS) from the 5V USB supply, and jumper JU9 connects VBUS to the VIN power supply.

To provide external power to each EV kit's VIN, and still power both microcontrollers from the USB, remove the shunt from jumper JU9, but leave the shunt at jumper JU10 installed. VBUS carries the USB 5V bus power to the remote EV kit board, but external user-supplied VIN supplies are required to power the MAX9249 and the MAX9260.

To provide different power supplies to DVDD, AVDD, and IOVDD, remove the shunts from jumpers JU21, JU22, and JU23, and apply external user-supplied power at the DVDD, AVDD, and IOVDD oval pads.

The I<sup>2</sup>S audio link demonstration requires both MAX9249 EV kit and MAX9260 EV kit microcontrollers (U12) to be powered, otherwise the on-board S/PDIF-to-I<sup>2</sup>S converter or the I<sup>2</sup>S audio DAC does not initialize.

#### \_Detailed Description of Firmware

The DS89C450 microcontroller (U12) runs custom firmware, which ensures that no breaks occur within register read/write commands. The firmware records 9-bit, even-parity data received from the USB interface while RTS is set, and plays back the 9-bit data with 1.5 stop bits timing when RTS is cleared. Data received from the MAX9249 is relayed to the USB immediately.

The audio chips are initialized by an I<sup>2</sup>C command sequence sent by the firmware when the microcontroller is reset. The same firmware runs on both the MAX9249 and MAX9260 EV kit boards, so this initialization sequence covers both the S/PDIF-to-I<sup>2</sup>S converter and the MAX9850 I<sup>2</sup>S stereo audio DAC. Pressing switch SW122 resets the microcontroller, resending the audio I<sup>2</sup>C initialization commands.

The firmware also supports a small set of commands, available when RTS is clear. Since all register read/ write requests are sent with RTS set, there is no conflict between register data and firmware commands. These firmware commands are issued automatically by the MAX9249 EV kit software GUI. The following information is provided for reference only.

Firmware command "?" prints the firmware version banner message and a brief command list.

Firmware command "B" changes the baud rate by changing the internal TH1 baud-rate divisor. Refer to firmware help command "?" for details. Pressing switch SW122 resets the USB baud rate to 921600 baud. The

software GUI automatically sends the baud-rate change command.

Firmware command "T" supports waking up the MAX9249 from the MAX9260 side of the link. Command "T" performs a dummy read, followed by a delay on the order of 1ms to 8ms, and finally writes a register value. For example, send "T810558800483" to read from device address 0x81 register 0x05, delay 4ms, then write to device address 0x80 register 0x04 data 0x83. This is the MAX9249 wake-up sequence for the default device addresses. The software GUI automatically sends this command when the **Wake Up MAX9249** button is pressed.

| JUMPER        | SIGNAL      | SHUNT POSITION | DESCRIPTION                                                       |
|---------------|-------------|----------------|-------------------------------------------------------------------|
|               |             | 1-2            | CNTL0 = GND                                                       |
| JUCNTLO CNTLO |             | Open*          | CNTL0 = unconnected                                               |
|               |             | 1-2            | CNTL1 = GND                                                       |
| JUCNTL1       | CNTL1       | Open*          | CNTL1 = unconnected                                               |
|               |             | 1-2            | CNTL2 = GND                                                       |
| JUCNTL2       | CNTL2       | Open*          | CNTL2 = unconnected                                               |
|               |             | 1-2            | CDS = high; optional peripheral attached to MAX9249               |
| JU1           | CDS         | 2-3*           | CDS = low; ECU attached to MAX9249; connect USB to MAX9249 EV kit |
|               |             | Open           | Reserved                                                          |
|               | DWO         | 1-2*           | BWS = high                                                        |
| JU2           | BWS         | 2-3            | BWS = low                                                         |
| 11.1.4        | DDC         | 1-2*           | DRS = high                                                        |
| JU4           | DRS         | 2-3            | DRS = low                                                         |
| 11.15         |             | 1-2*           | SSEN = high                                                       |
| JU5 SSEN      | 2-3         | SSEN = low     |                                                                   |
| 11.10         |             | 1-2*           | PWDN = high                                                       |
| JU6           | PWDN        | 2-3            | PWDN = low                                                        |
| 11.17         |             | 1-2*           | AUTOS = high                                                      |
| JU7           | AUTOS       | 2-3            | AUTOS = low                                                       |
|               |             | Open*          | H1 odd-numbered pins connect to GND through R13                   |
| JU8           | H1 odd pins | 1-2            | H1 odd-numbered pins connect to IOVDD; R13 must be open           |
|               |             | 2-3            | H1 odd-numbered pins connect to GND                               |
|               |             | 1-2*           | J1 pin 1 connects to VIN                                          |
| JU9           | Bus power   | 2-3            | J1 pin 1 connects to GND                                          |
|               |             | Open           | J1 pin 1 is not connected                                         |
| JU10          |             | 1-2*           | J1 pin 1 connects to USB 5V                                       |
| 3010          | Bus power   | Open           | USB power is not connected to link cable power                    |
| 11.10.1       | AVDD        | 1-2*           | AVDD power from 1.8V LDO U2, powered by VIN                       |
| JU21          | AVDD        | Open           | AVDD must be provided from an external source                     |

**Table 1. Jumper Descriptions** 

#### Table 1. Jumper Descriptions (continued)

| JUMPER                      | SIGNAL               | SHUNT POSITION                                                          | DESCRIPTION                                                                |                                                                            |
|-----------------------------|----------------------|-------------------------------------------------------------------------|----------------------------------------------------------------------------|----------------------------------------------------------------------------|
| 11.100                      |                      | 1-2*                                                                    | DVDD power from 1.8V LDO U2, powered by VIN                                |                                                                            |
| JU22                        | DVDD                 | Open                                                                    | DVDD must be provided from an external source                              |                                                                            |
|                             | 1-2*                 | IOVDD power from 1.8V LDO U2, powered by VIN                            |                                                                            |                                                                            |
| JU23                        | IOVDD                | Open                                                                    | IOVDD must be provided from an external source                             |                                                                            |
| JU31                        | LVDSVDD              | 1-2*                                                                    | LVDSSVDD is powered from 3.3V LDO U3, powered by VIN                       |                                                                            |
| JU3 I                       | LVDSVDD              | Open                                                                    | LVDSSVDD must be powered from an external user-supplied source             |                                                                            |
| JU121                       | Reserved             | Not installed*                                                          | Reserved for factory diagnostic tests                                      |                                                                            |
| JU141                       | TX/SCL               | Not installed*                                                          | Connects U1 to U12 through level translator U14                            |                                                                            |
| JU142                       | RX/SDA               | Not installed*                                                          | Connects U1 to U12 through level translator U14                            |                                                                            |
| JU143                       | LFLT                 | Not installed*                                                          | Connects U1 to USB through level translator U14                            |                                                                            |
| JU144                       | INT                  | Not installed*                                                          | Connects U1 to USB through level translator U14                            |                                                                            |
|                             |                      | 1-2*                                                                    | Selects U15 I <sup>2</sup> C device address                                |                                                                            |
| JU151                       | U15 AD2              | 2-3                                                                     | Selects U15 I <sup>2</sup> C device address                                |                                                                            |
|                             |                      | Open                                                                    | Reserved for factory diagnostic tests                                      |                                                                            |
|                             |                      | 1-2*                                                                    | Selects U15 I <sup>2</sup> C device address                                |                                                                            |
| JU152                       | U15 AD0              | 2-3                                                                     | Selects U15 I <sup>2</sup> C device address                                |                                                                            |
|                             |                      | Open                                                                    | Reserved for factory diagnostic tests                                      |                                                                            |
|                             |                      | 1.0*                                                                    | Connects U15 MAX7324 to I <sup>2</sup> C bus; MS must be low (SW1) and CDS |                                                                            |
| JU153 U15 SDA               | U15 SDA              | 1-2*                                                                    | must be high (JU1 = 1-2 on both boards)                                    |                                                                            |
|                             | Open                 | Disconnects U15 MAX7324 from I <sup>2</sup> C bus; MS may be high (SW1) |                                                                            |                                                                            |
|                             | JU154 U15 SCL        | U154 U15 SCL 1-2*                                                       | 1.0*                                                                       | Connects U15 MAX7324 to I <sup>2</sup> C bus; MS must be low (SW1) and CDS |
| JU154                       |                      |                                                                         | $1-2^*$ must be high (JU1 = 1-2 on both boards)                            | must be high (JU1 = 1-2 on both boards)                                    |
|                             |                      | Open                                                                    | Disconnects U15 MAX7324 from I <sup>2</sup> C bus; MS may be high (SW1)    |                                                                            |
| 11101                       |                      | 1-2*                                                                    | U12 sends I <sup>2</sup> C initialization commands to audio chip U20       |                                                                            |
| JU191                       | AUDIO-SCL            | Open                                                                    | Disconnects audio I <sup>2</sup> C bus pullup resistor                     |                                                                            |
| 11100                       |                      | 1-2*                                                                    | U12 sends I <sup>2</sup> C initialization commands to audio chip U20       |                                                                            |
| JU192                       | AUDIO-SDA            | Open                                                                    | Disconnects audio I <sup>2</sup> C bus                                     |                                                                            |
| 11100                       |                      | 1-2*                                                                    | U12 sends I <sup>2</sup> C initialization commands to audio chip U20       |                                                                            |
| JU193                       | AUDIO-SCL            | Open                                                                    | Disconnects audio I <sup>2</sup> C bus pullup resistor                     |                                                                            |
| 11.14.0.4                   |                      | 1-2*                                                                    | U12 sends I <sup>2</sup> C initialization commands to audio chip U20       |                                                                            |
| JU194                       | AUDIO-SDA            | Open                                                                    | Disconnects audio I <sup>2</sup> C bus                                     |                                                                            |
| 11.1010                     |                      | 1-2*                                                                    | J21 S/PDIF input drives I <sup>2</sup> S audio to H1 and U1                |                                                                            |
| JU210                       | U21 OE               | Open                                                                    | External user-supplied I <sup>2</sup> S can be connected to H1             |                                                                            |
|                             | 120 14/0             | Not installed*                                                          | J21 S/PDIF input drives I <sup>2</sup> S audio to H1 and U1                |                                                                            |
| JU211                       | I <sup>2</sup> S WS  | Open                                                                    | Disconnects I <sup>2</sup> S signals                                       |                                                                            |
| 11.10.10                    | 120 0.014            | Not installed*                                                          | J21 S/PDIF input drives I <sup>2</sup> S audio to H1 and U1                |                                                                            |
| JU212                       | I <sup>2</sup> S SCK | Open                                                                    | Disconnects I <sup>2</sup> S signals                                       |                                                                            |
| 11.10.10                    | 120.00               | Not installed*                                                          | J21 S/PDIF input drives I <sup>2</sup> S audio to H1 and U1                |                                                                            |
| JU213                       | I <sup>2</sup> S SD  | Open                                                                    | Disconnects I <sup>2</sup> S signals                                       |                                                                            |
|                             | 100.000              | Not installed*                                                          | J21 S/PDIF input drives I <sup>2</sup> S audio to H1 and U1                |                                                                            |
| JU214 I <sup>2</sup> S MCLK |                      | Open                                                                    | Disconnects I <sup>2</sup> S master clock                                  |                                                                            |

| JUMPER SIGNAL |      | SHUNT POSITION | DESCRIPTION                                                                                                    |  |  |  |  |
|---------------|------|----------------|----------------------------------------------------------------------------------------------------|--|--|--|--|
| JU261         | VMOD | 1-2*           | VMOD audio power from +3.3V LDO U26, powered by VIN                                                                           |  |  |  |  |
| JU201         |      | Open           | VMOD audio power must be provided from an external +3.3V source                                                               |  |  |  |  |
| JU500         | FPGA | 1-2*           | VCC5 power from USB+5V                                                                                                    |  |  |  |  |
|               |      | Open           | VCC5 power must be provided from an external source                                                                           |  |  |  |  |
| JU501         | FPGA | 1-2*           | Reserved                                                                                                    |  |  |  |  |
| JU502         | FPGA | Open*          | Reserved                                                                                                    |  |  |  |  |
| JU503         | FPGA | Open*          | Reserved                                                                                                    |  |  |  |  |
| 11.15.00      | FPGA | 1-2*           | VCC33 power from 3.3V regulator U520, powered by VCC5                                                                         |  |  |  |  |
| JU520         |      | Open           | VCC33 must be provided from an external source                                                                                |  |  |  |  |
| 11.15.20      | FPGA | 1-2*           | VCC25 power from 2.5V regulator U530, powered by VCC5                                                                         |  |  |  |  |
| JU530         |      | Open           | VCC25 must be provided from an external source                                                                                |  |  |  |  |
| 11 15 40      | FPGA | 1-2 *          | VCC12 power from 1.2V regulator U540, powered by VCC5                                                                         |  |  |  |  |
| JU540         | FFGA | Open           | VCC12 must be provided from an external source                                                                                |  |  |  |  |
| JU550         | FPGA | 1-2*           | VCC18 power from 1.8V regulator U550, powered by VCC5                                                                         |  |  |  |  |
| 10550         | FFGA | Open           | VCC18 must be provided from an external source                                                                                |  |  |  |  |
| JU560         | FPGA | 1-2*           | VCC125 power from 1.25V regulator U560, powered by VCC18                                                                      |  |  |  |  |
| 10300         | FFGA | Open           | VCC125 must be provided from an external source                                                                               |  |  |  |  |
|               | MS   | 1-2            | MS = high; full-duplex bypass mode; device registers not accessible                                                           |  |  |  |  |
| SW1           |      | 2-3*           | MS = low; half-duplex base mode; required when writing to device registers or when using external I <sup>2</sup> C peripheral |  |  |  |  |

### Table 1. Jumper Descriptions (continued)

\*Default position.

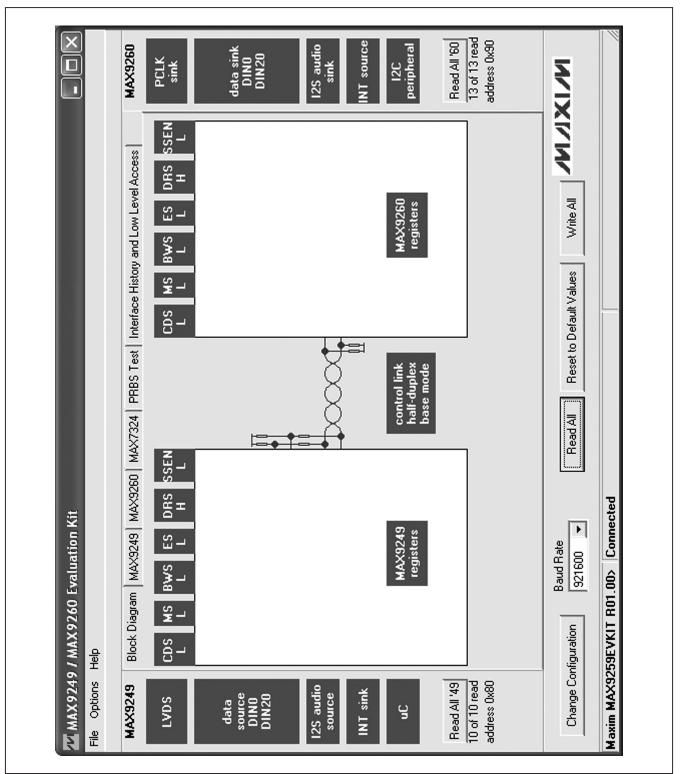

Figure 1. MAX9249/MAX9260 EV Kit Software Main Window (Block Diagram Tab)

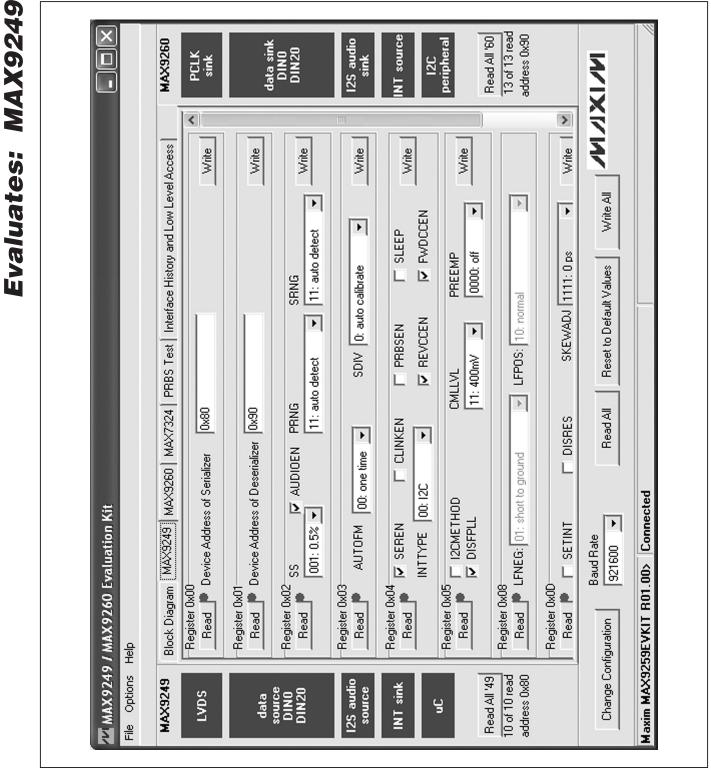

Figure 2. MAX9249/MAX9260 EV Kit Software Main Window (MAX9249 Tab)

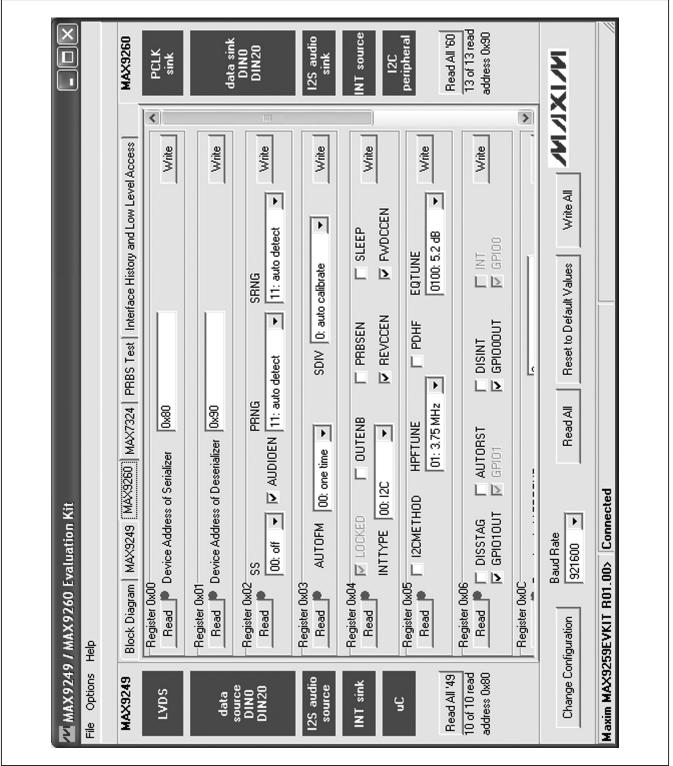

Figure 3. MAX9249/MAX9260 EV Kit Software Main Window (MAX9260 Tab)

|                     | ow Level Access                                                                                  | PCLK sink                                                          | data sink<br>DINO<br>DIN20                                                                              | 125 audio<br>sink                                                                                                    | INT source<br>12C<br>Derinheral    | Read All '60<br>13 of 13 read<br>address 0x90                                                                                                    | Write All <b>MUXXI/M</b>              |                            |
|---------------------|--------------------------------------------------------------------------------------------------|--------------------------------------------------------------------|----------------------------------------------------------------------------------------------------|----------------------------------------------------------------------------------------------------|------------------------------------|----------------------------------------------------------------------------------------------------|---------------------------------------|----------------------------|
| 50 Evaluation Kit   | Block Diagram   MAX9249   MAX9260   MAX7324   PRBS Test   Interface History and Low Level Access | MAX7324 Device Address 0xDA (JU151=1-2 JU152=1-2) MAX7324 Dutruits | LED151-LED158 ON V LED158 (015)<br>C LED157 (014)<br>LED151-LED158 OFF V LED156 (012)<br>C LED155 (011) | LEDs Alternating         V         LED151 (08)           I         LED152 (09)         Vite LED151-LED158           Vite LED151-LED158         I         LED154 (011) | MAX7324 Inputs<br>Read SW150-SW157 | <ul> <li>✓ SW153 (3)</li> <li>✓ SW157 (17)</li> <li>✓ SW152 (12)</li> <li>✓ SW156 (16)</li> <li>✓ SW151 (11)</li> <li>✓ SW155 (15)</li> <li>✓ SW150 (10)</li> <li>✓ SW154 (14)</li> </ul> | Rate Read All Reset to Default Values | 101.UU>  Lonnected         |
| 🔽 MAX9249 / MAX9260 | X9249                                                                                            | LVDS MAX7324 E                                                     | data<br>source<br>DIN20                                                                                 | 125 audio<br>source                                                                                                    | INT sink                           | で SV<br>Read All '49<br>10 of 10 read<br>address 0x80                                                                                                    | Change Configuration                  | MAXIM MAX3233EVALL HUL.UV> |

L Figure 4. MAX9249/MAX9260 EV Kit Software Main Window (MAX7324 Tab)

#### × 13 of 13 read address 0x90 Read All '60 MAX9260 data sink DINO DIN20 125 audio NT source 12C peripheral PCLK sink sink ٥ Block Diagram | MAX9249 | MAX9260 | MAX7324 PRBS Test | Interface History and Low Level Access **Reset to Default Values** Read All PRBS error counter PRBSERR: sec Stop Maxim MAX9259EVKIT R01.00> Connected Ð MAX9249 / MAX9260 Evaluation Kit ۲ Baud Rate MAX9260 Reg 0x0E 921600 Bit Error Rate Test Start Duration 1 Change Configuration File Options Help Read All '49 10 of 10 read address 0x80 MAX9249 125 audio INT sink source data source DINO DIN20 LVDS Ч

## **MAX9249 Evaluation Kit**

Figure 5. MAX9249/MAX9260 EV Kit Software Main Window (PRBS Test Tab)

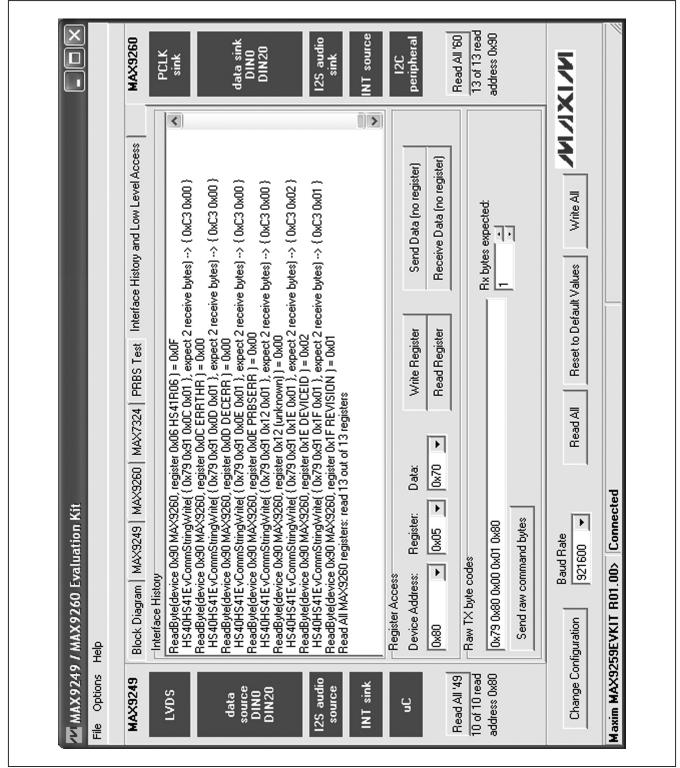

Figure 6. MAX9249/MAX9260 EV Kit Software Main Window (Interface History and Low Level Access Tab)

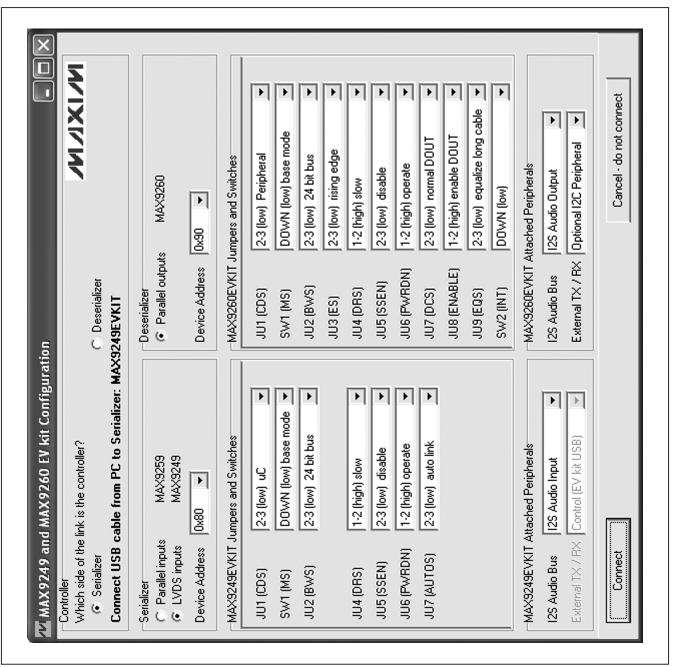

Figure 7. MAX9249/MAX9260 EV Kit Software Configuration Window

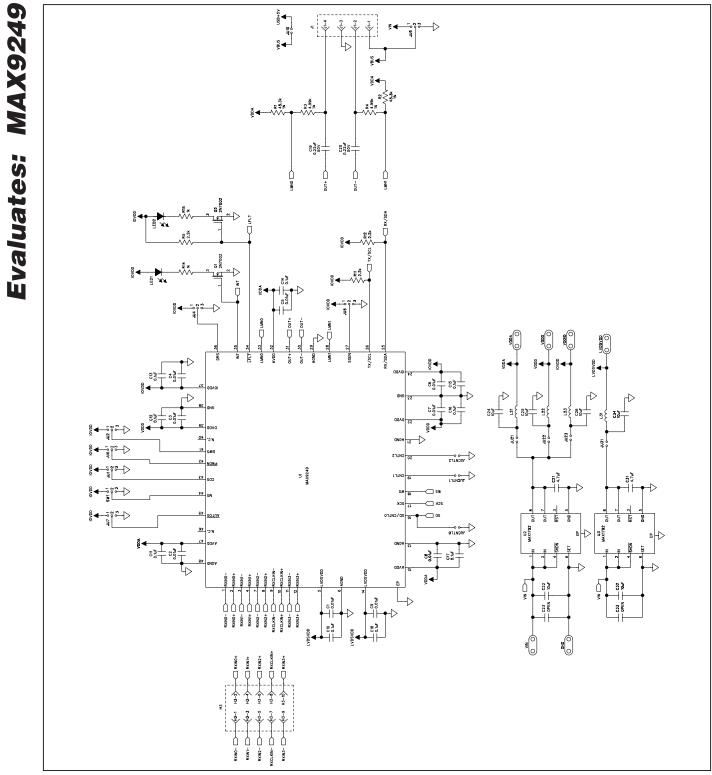

Figure 8a. MAX9249 EV Kit Schematic (Sheet 1 of 11)

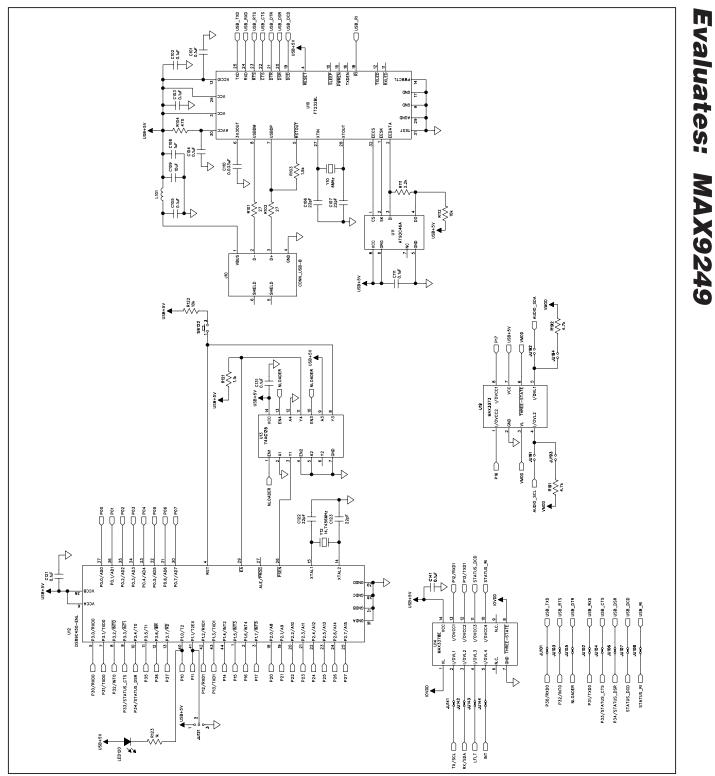

Figure 8b. MAX9249 EV Kit Schematic (Sheet 2 of 11)

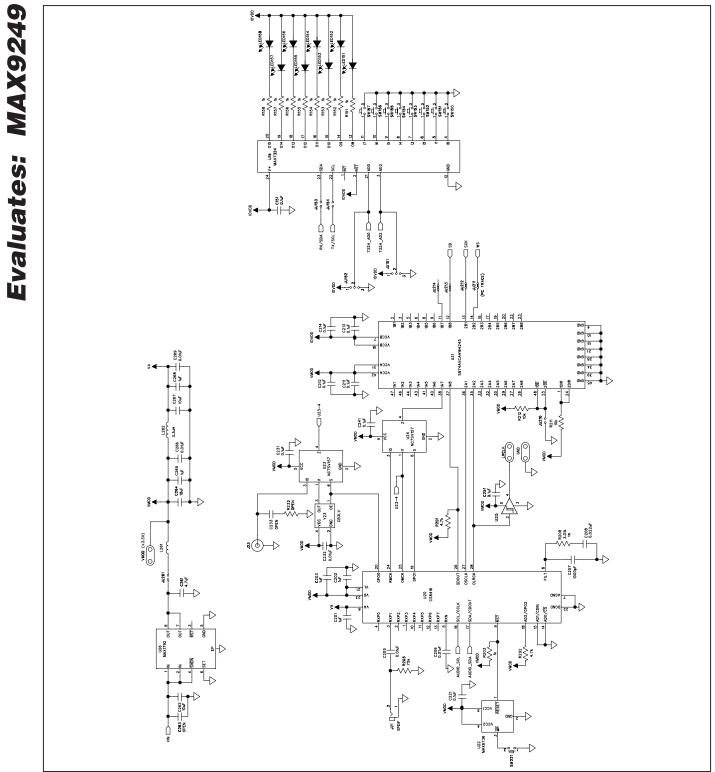

Figure 8c. MAX9249 EV Kit Schematic (Sheet 3 of 11)

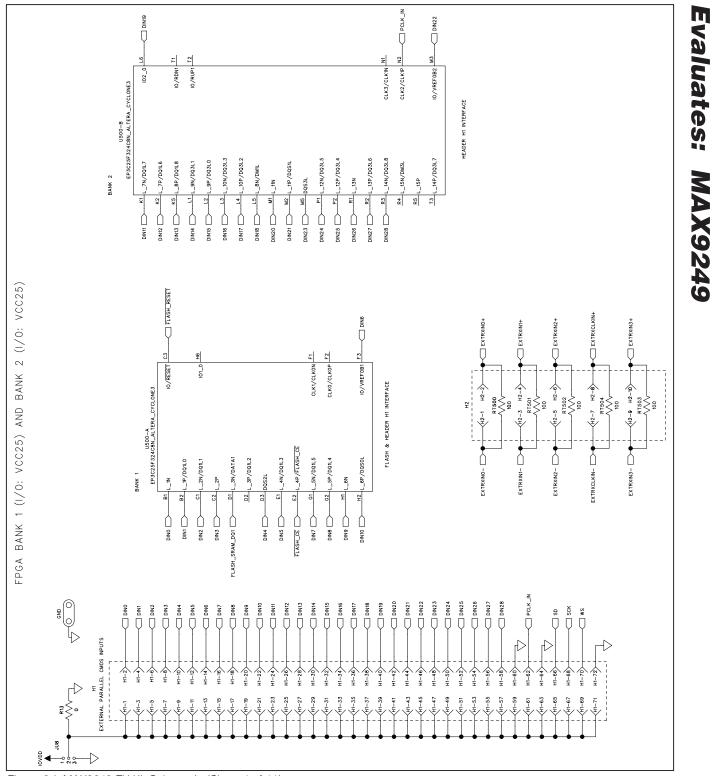

Figure 8d. MAX9249 EV Kit Schematic (Sheet 4 of 11)

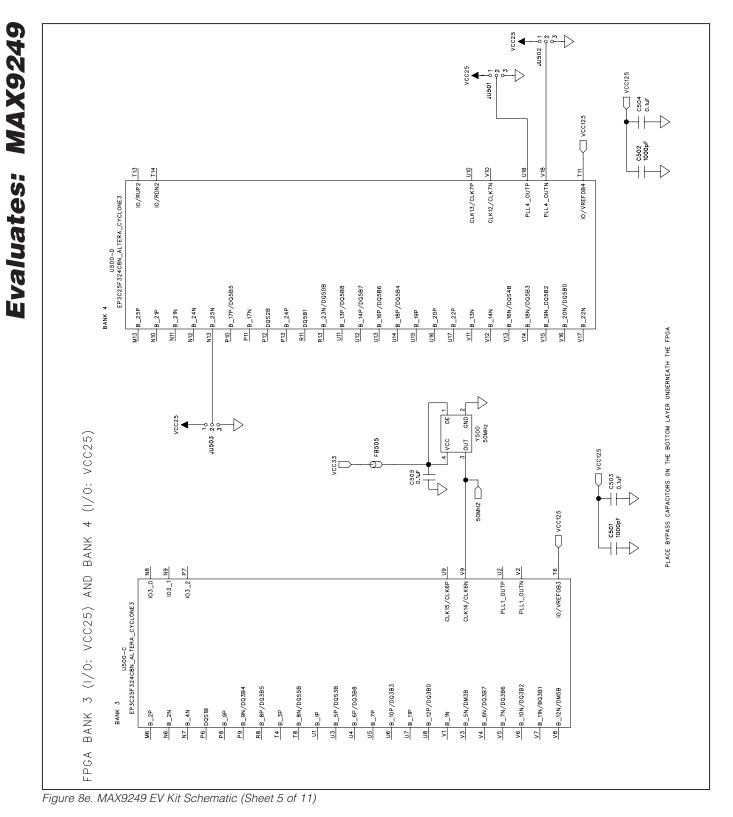

22

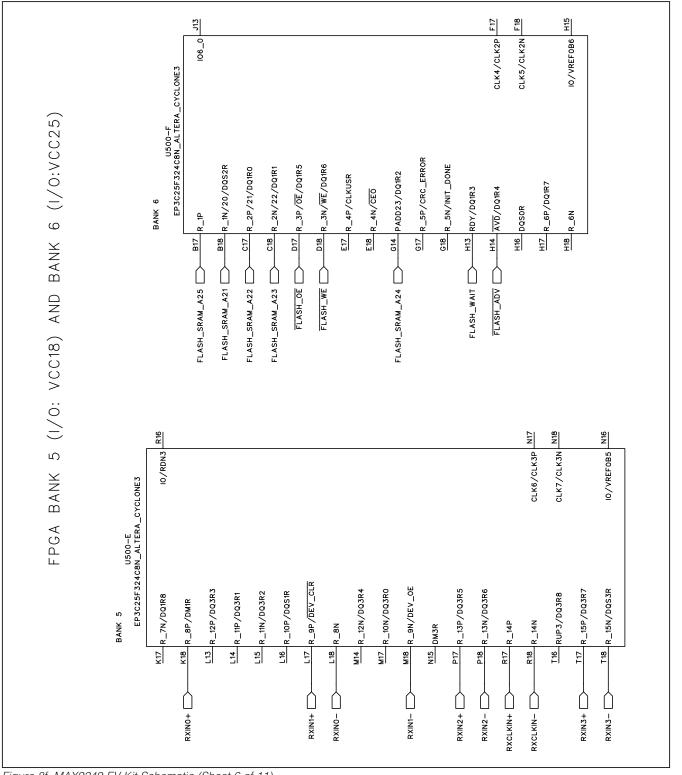

Figure 8f. MAX9249 EV Kit Schematic (Sheet 6 of 11)

#### 

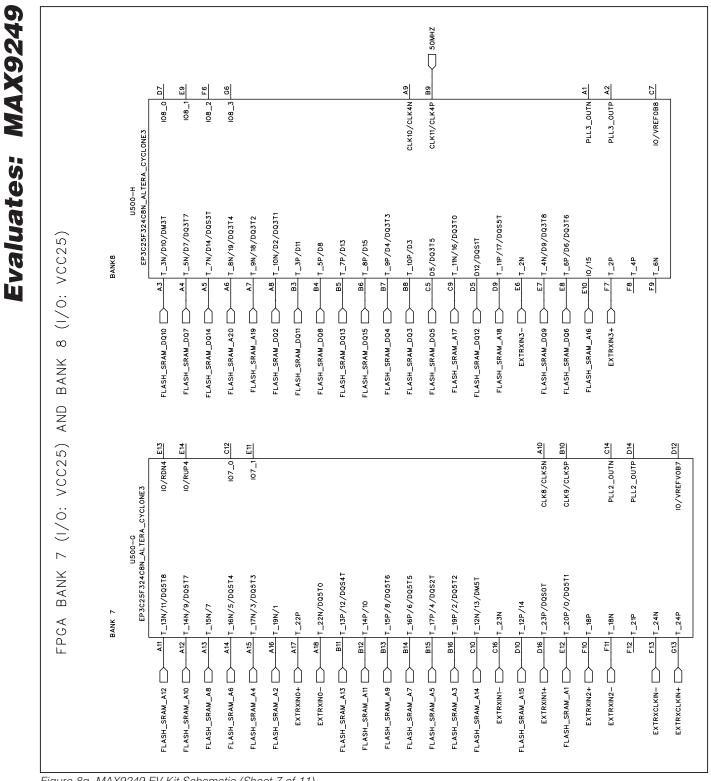

Figure 8g. MAX9249 EV Kit Schematic (Sheet 7 of 11)

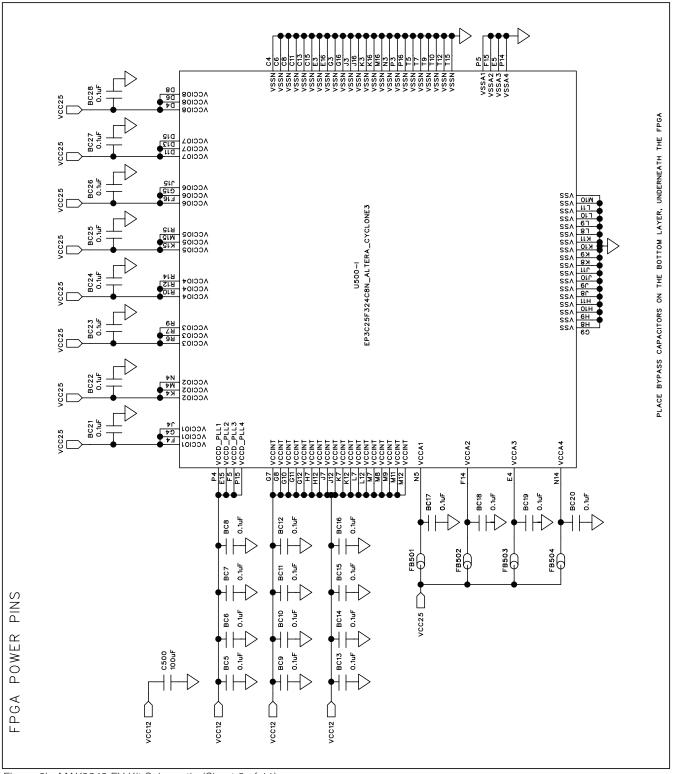

#### 

**Evaluates:** 

**MAX9249** 

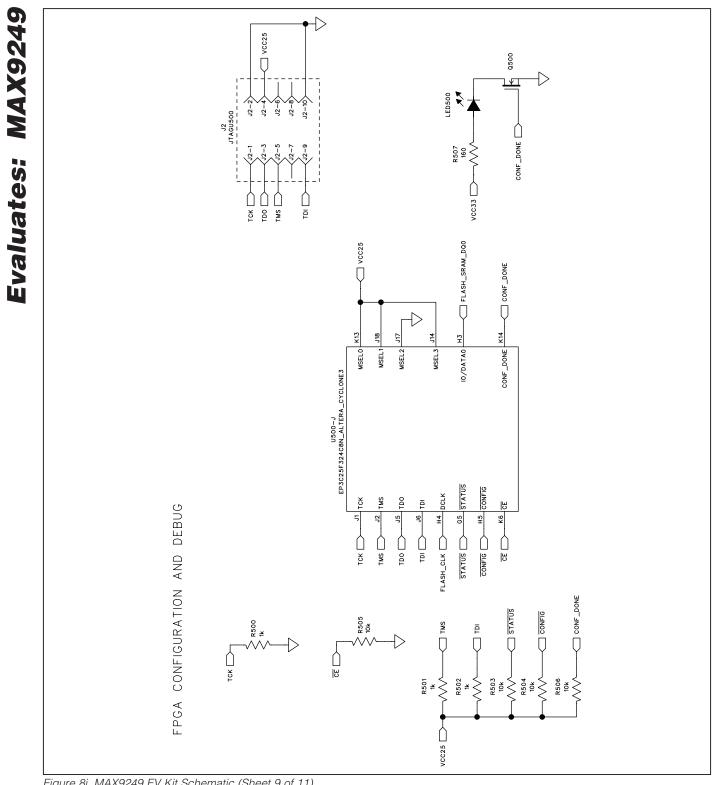

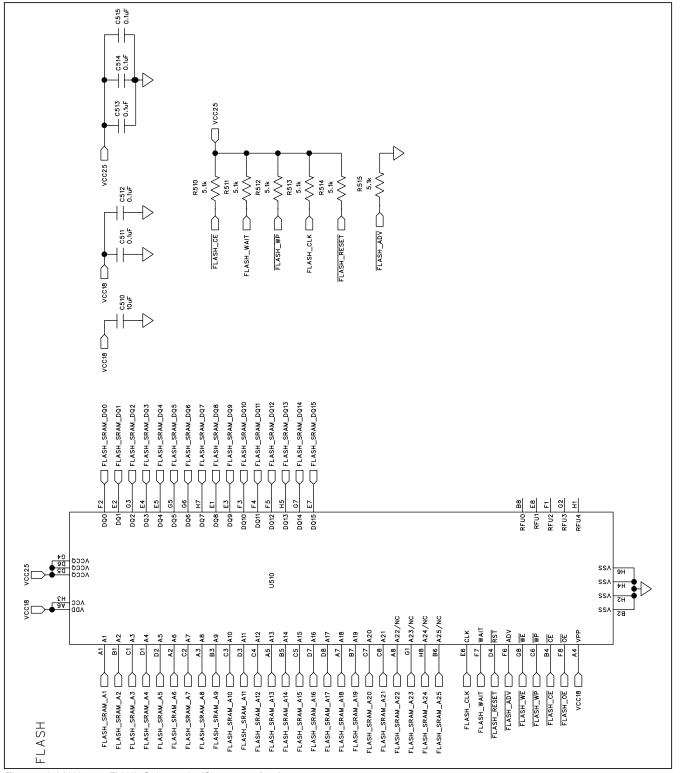

Figure 8j. MAX9249 EV Kit Schematic (Sheet 10 of 11)

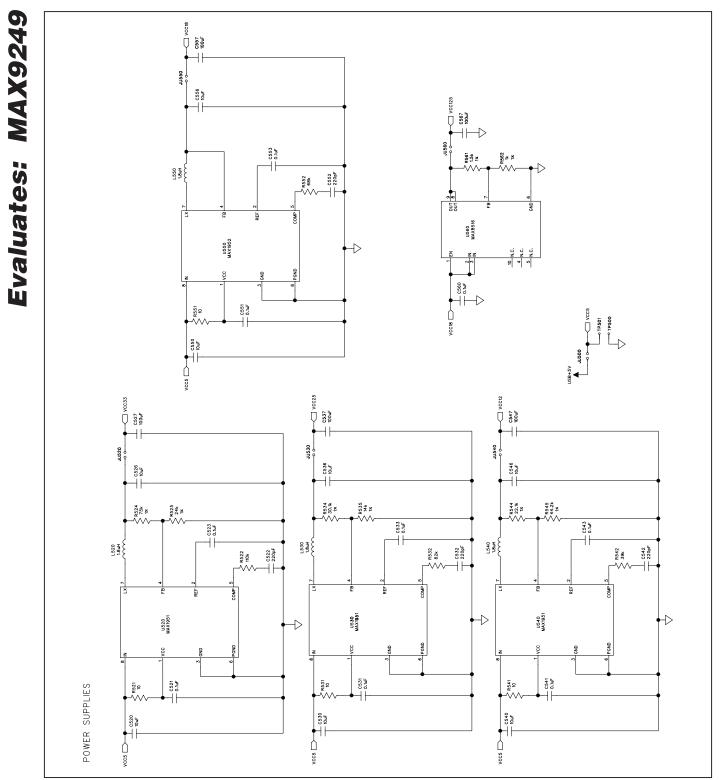

Figure 8k. MAX9249 EV Kit Schematic (Sheet 11 of 11)

**MAX9249 Evaluation Kit** 

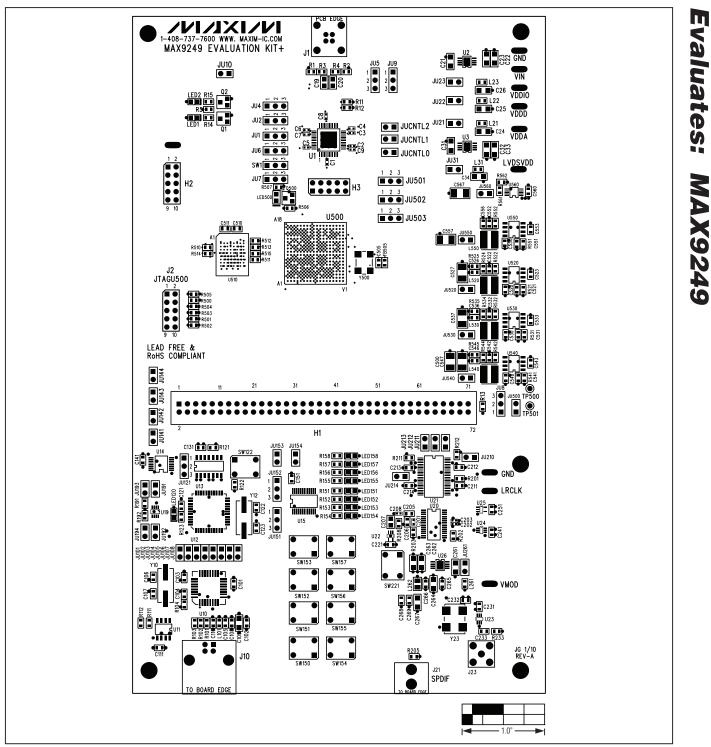

Figure 9. MAX9249 EV Kit Component Placement Guide—Component Side

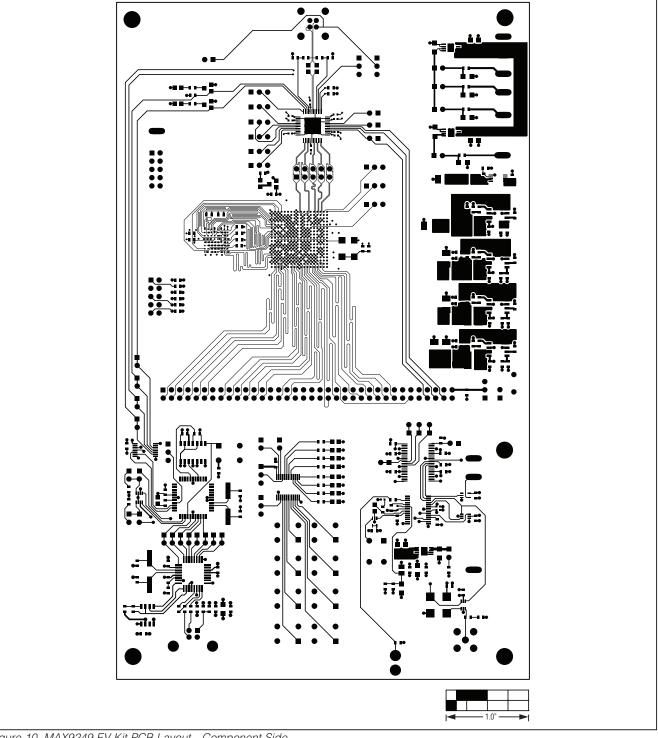

Figure 10. MAX9249 EV Kit PCB Layout—Component Side

**Evaluates: MAX9249** AC. •• •• • • • • • • • • . . ••• ••• ••••• • - 1.0" 

Figure 11. MAX9249 EV Kit PCB Layout—Ground Layer 2

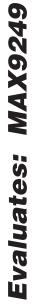

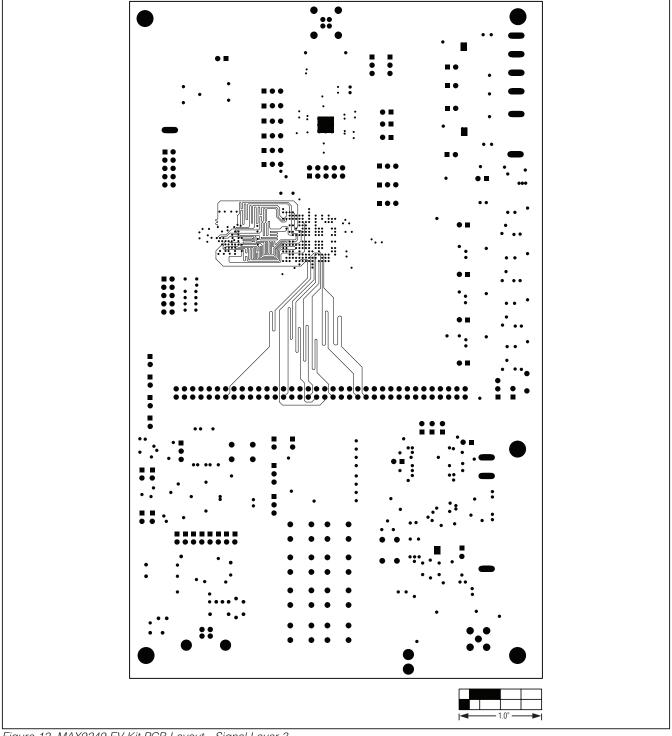

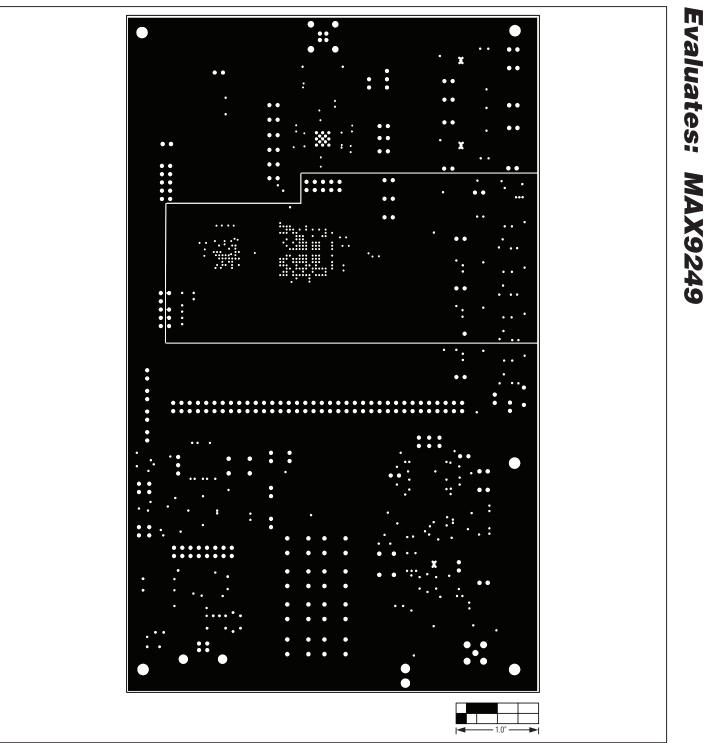

Figure 13. MAX9249 EV Kit PCB Layout—Power Layer 4

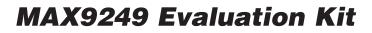

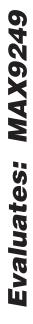

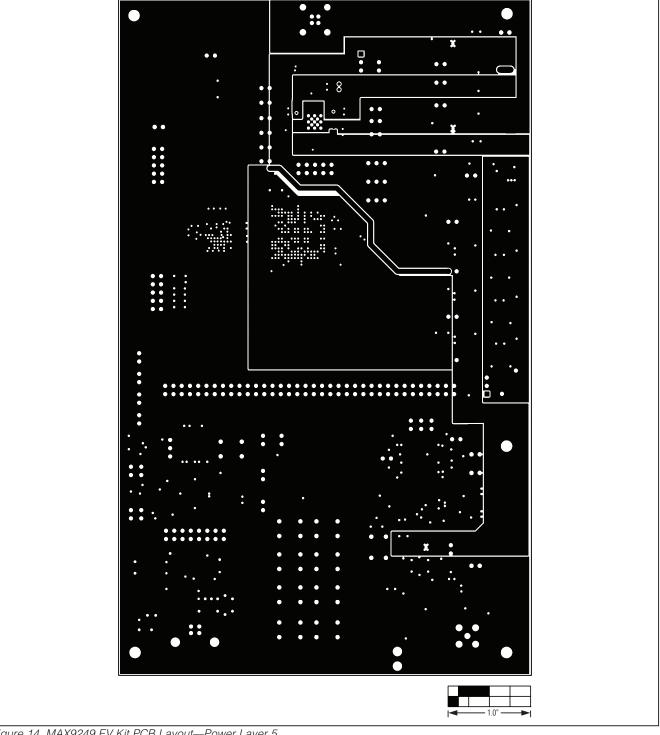

Figure 14. MAX9249 EV Kit PCB Layout—Power Layer 5

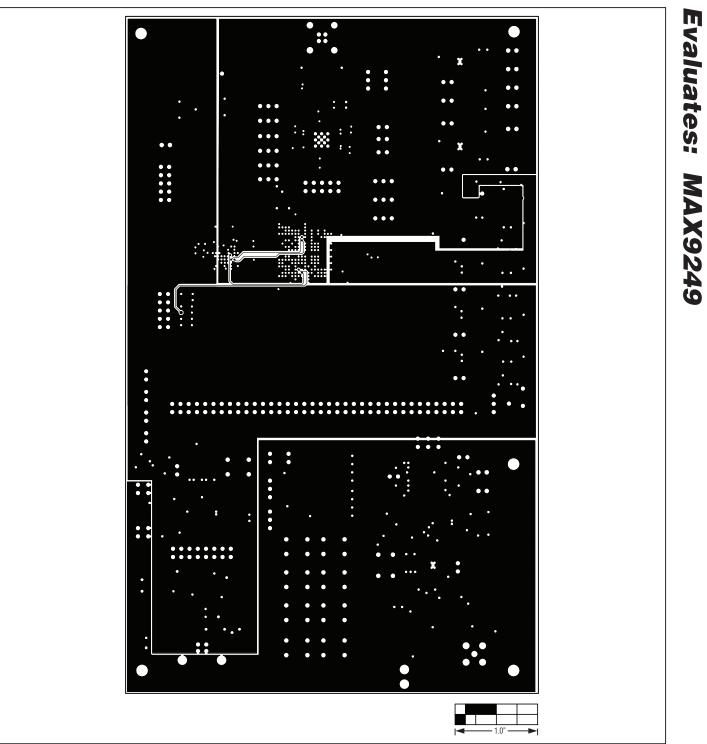

Figure 15. MAX9249 EV Kit PCB Layout—Power Layer 6

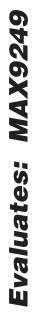

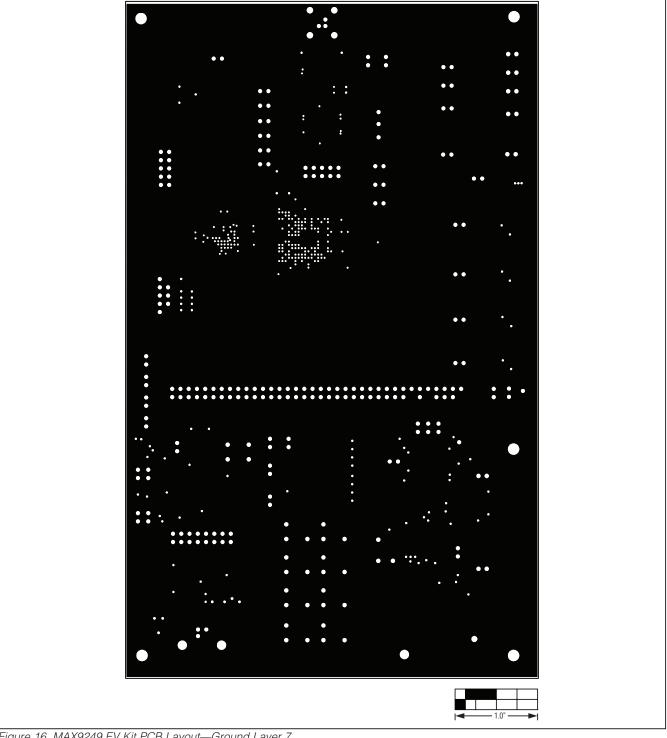

Figure 16. MAX9249 EV Kit PCB Layout—Ground Layer 7

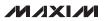

**Evaluates: MAX9249** 42 n ( (iii •. . -. • ł ٠ . • ٠ ... · 1.0" 

## **MAX9249 Evaluation Kit**

Figure 17. MAX9249 EV Kit PCB Layout—Solder Side

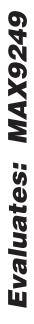

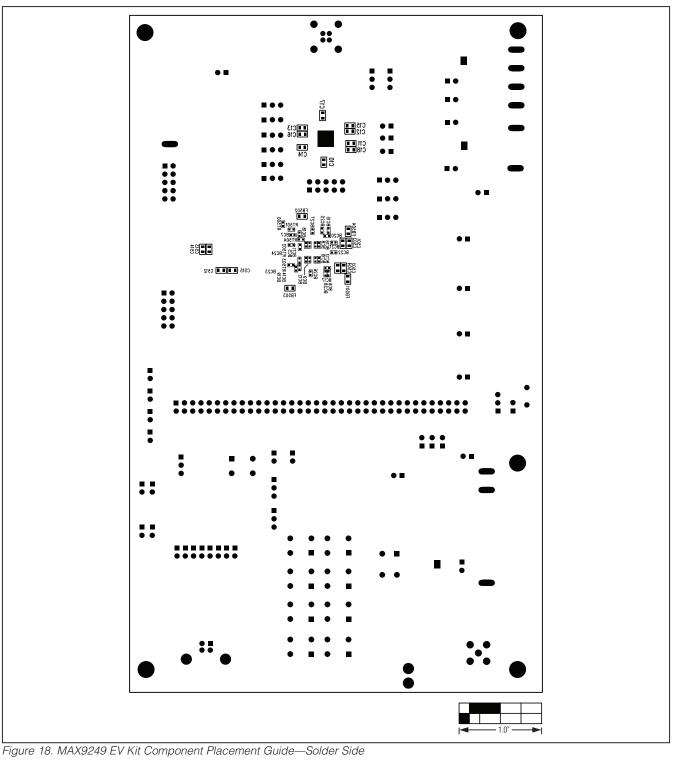

Maxim cannot assume responsibility for use of any circuitry other than circuitry entirely embodied in a Maxim product. No circuit patent licenses are implied. Maxim reserves the right to change the circuitry and specifications without notice at any time.

\_ Maxim Integrated Products, 120 San Gabriel Drive, Sunnyvale, CA 94086 408-737-7600

© 2010 Maxim Integrated Products

38

Maxim is a registered trademark of Maxim Integrated Products, Inc.

### **X-ON Electronics**

Largest Supplier of Electrical and Electronic Components

Click to view similar products for Interface Development Tools category:

Click to view products by Maxim manufacturer:

Other Similar products are found below :

ADP5585CP-EVALZ CHA2066-99F AS8650-DB MLX80104 TESTINTERFACE 416100120-3 XR18910ILEVB XR21B1421IL28-0A-EVB TW-DONGLE-USB EVAL-ADM2491EEBZ MAXREFDES23DB# MAX13235EEVKIT DFR0257 XR22404CG28EVB ZLR964122L ZLR88822L EVK-U23-01S EVK-W262U-00 DC327A PIM511 PIM536 PIM517 DEV-17512 STR-FUSB3307MPX-PPS-GEVK MAXREFDES177# EVAL-ADM2567EEBZ ZSSC3240KIT MAX9121EVKIT PIM532 ZSC31010KITV2P1 UMFT4233HPEV LVDS-18B-EVK XR20M1170G16-0B-EB XR20M1170G24-0B-EB XR20M1172G28-0A-EB XR20M1172G28-0B-EB SI871XSOIC8-KIT 1764 1833 1862 EVB-USB82514 ATA6628-EK ATA6631-EK EVAL-CN0313-SDPZ 2264 MCP23X17EV PS081-EVA-HR MODULE 237 SMA2RJ45EVK/NOPB FR12-0002 MAFR-000455-001